# **SYSPREP:** Tool zur Erstellung eines versiegelten WinXP(W2K)

Wenn man mehrere baugleiche Rechner mittels eines Images aufsetzten (restoren) möchte, benötigt man ein "versiegeltes" Betriebssystem. Das heißt, dass nach dem Aufspielen des Images auf die Festplatte der Rechner in einem "Mini-Installations-Modus" bootet, wobei die Windows-Seriennummer und Rechnernamen und Netzwerkeinstellungen individuell vorgenommen werden können.

Im Folgenden wird der Prozess gezeigt, wie mithilfe des Setupmanagers eine \*.inf Datei erstellt wird, die das SYSPREP-Programm steuert. Das SYSPREP Programm wird vor dem letzten Beenden des Betriebssystems gestartet, wenn der Rechner aus ist, kann man das (Ghost-) Image brennen.

### **Der Setupmanager (SETUPMGR.EXE):**

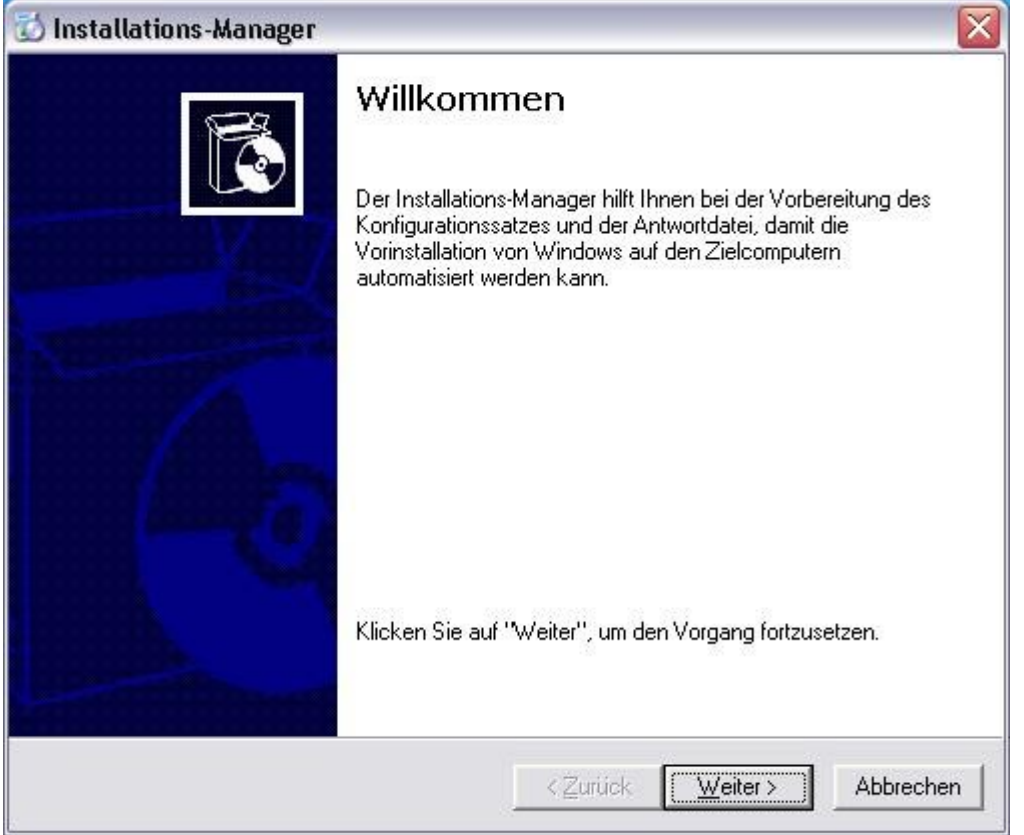

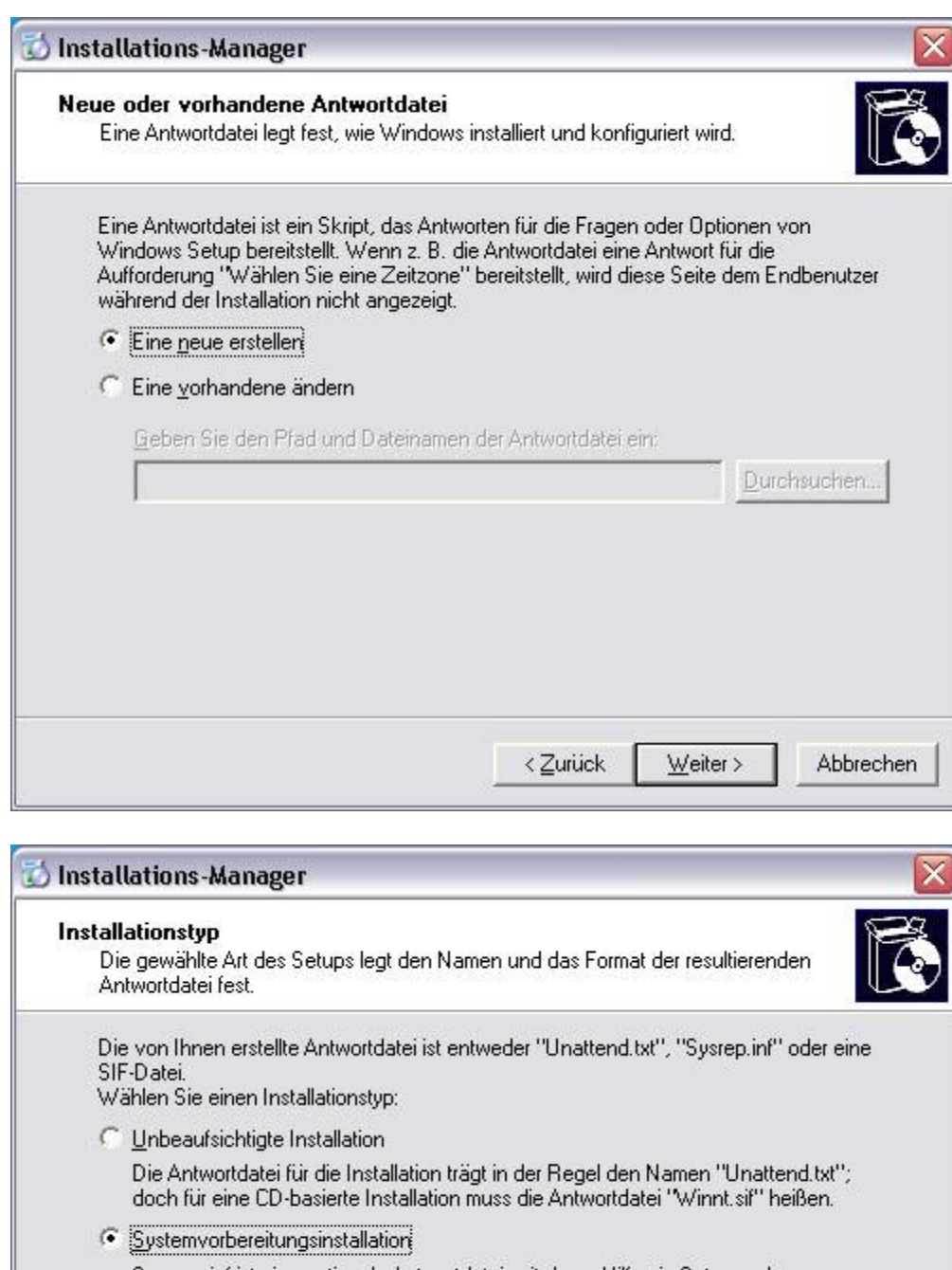

Sysprep.inf ist eine optionale Antwortdatei, mit deren Hilfe ein Setupmodus namens:<br>Miniinstallation automatisiert werden kann.

C Remoteinstallationsdienste

Dieser Installationstyp ermöglicht dem Endbenutzer das Installieren von Windows von einem Remoteinstallationsserver aus. Eine SIF-Datei wird erstellt.

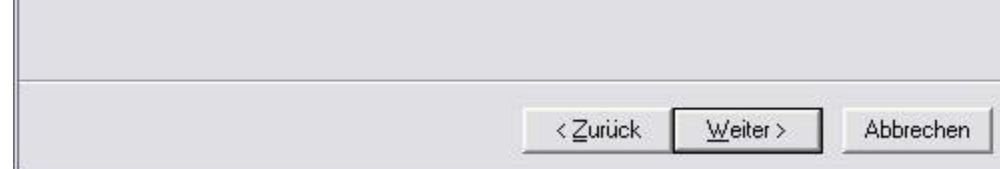

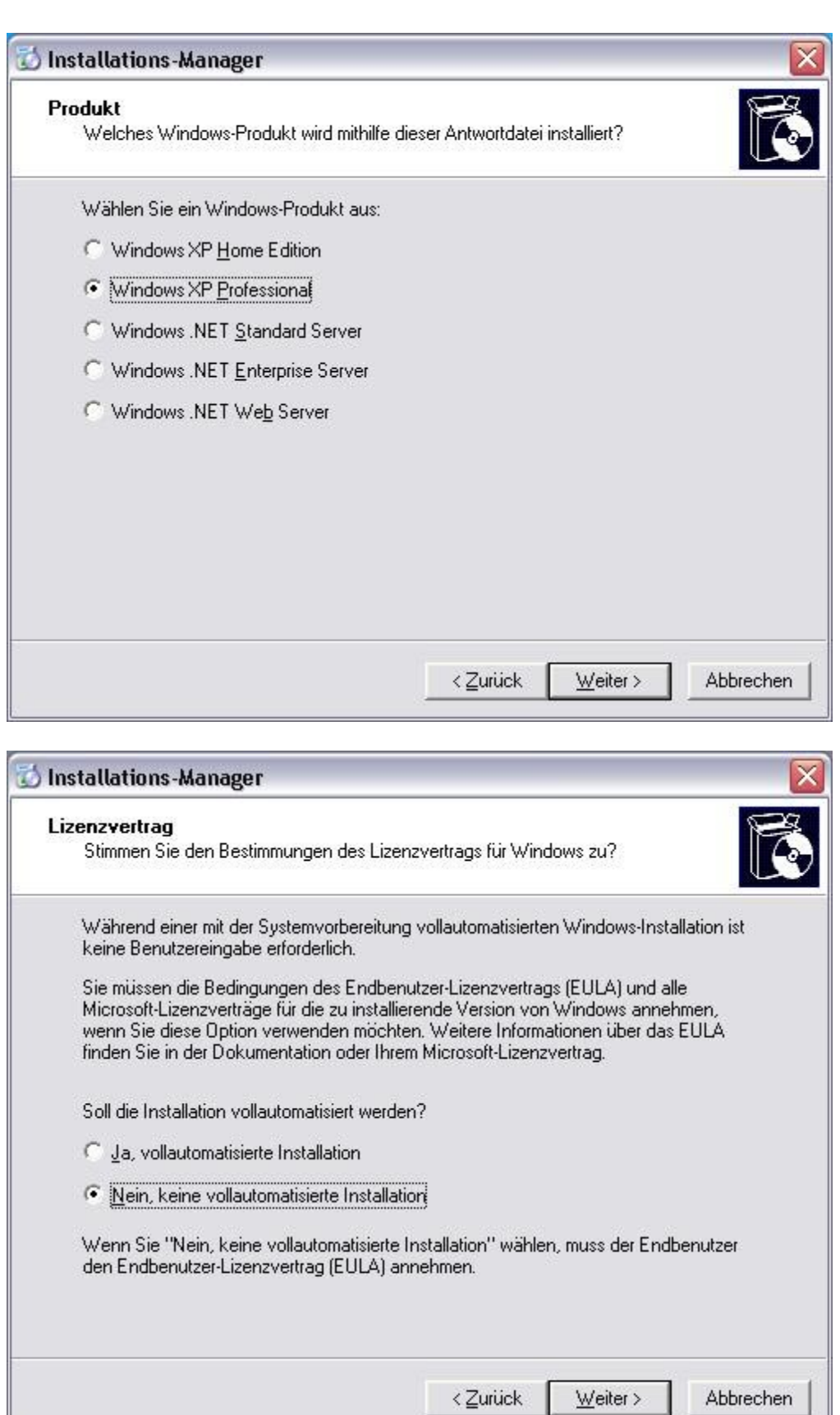

Abbrechen

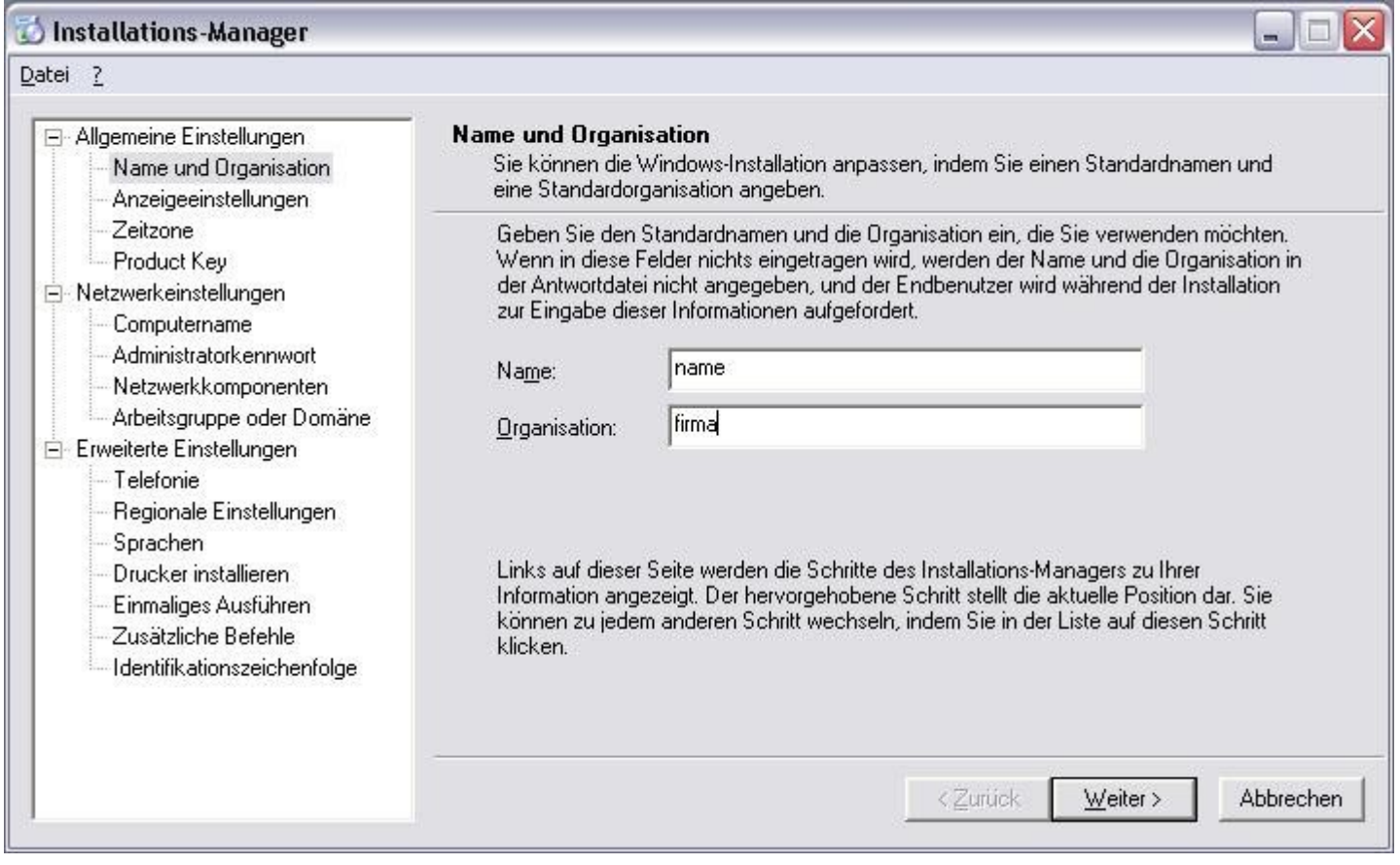

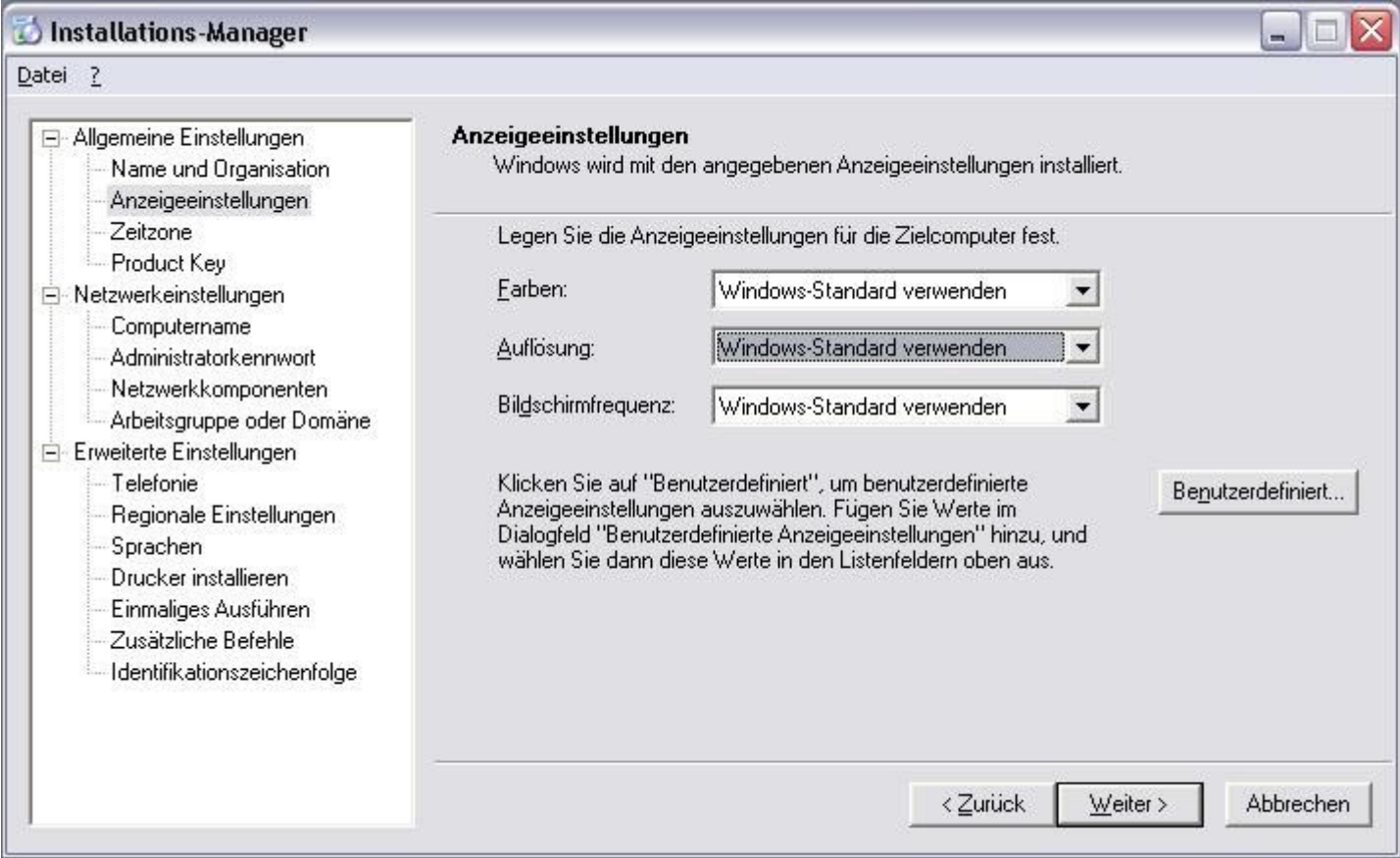

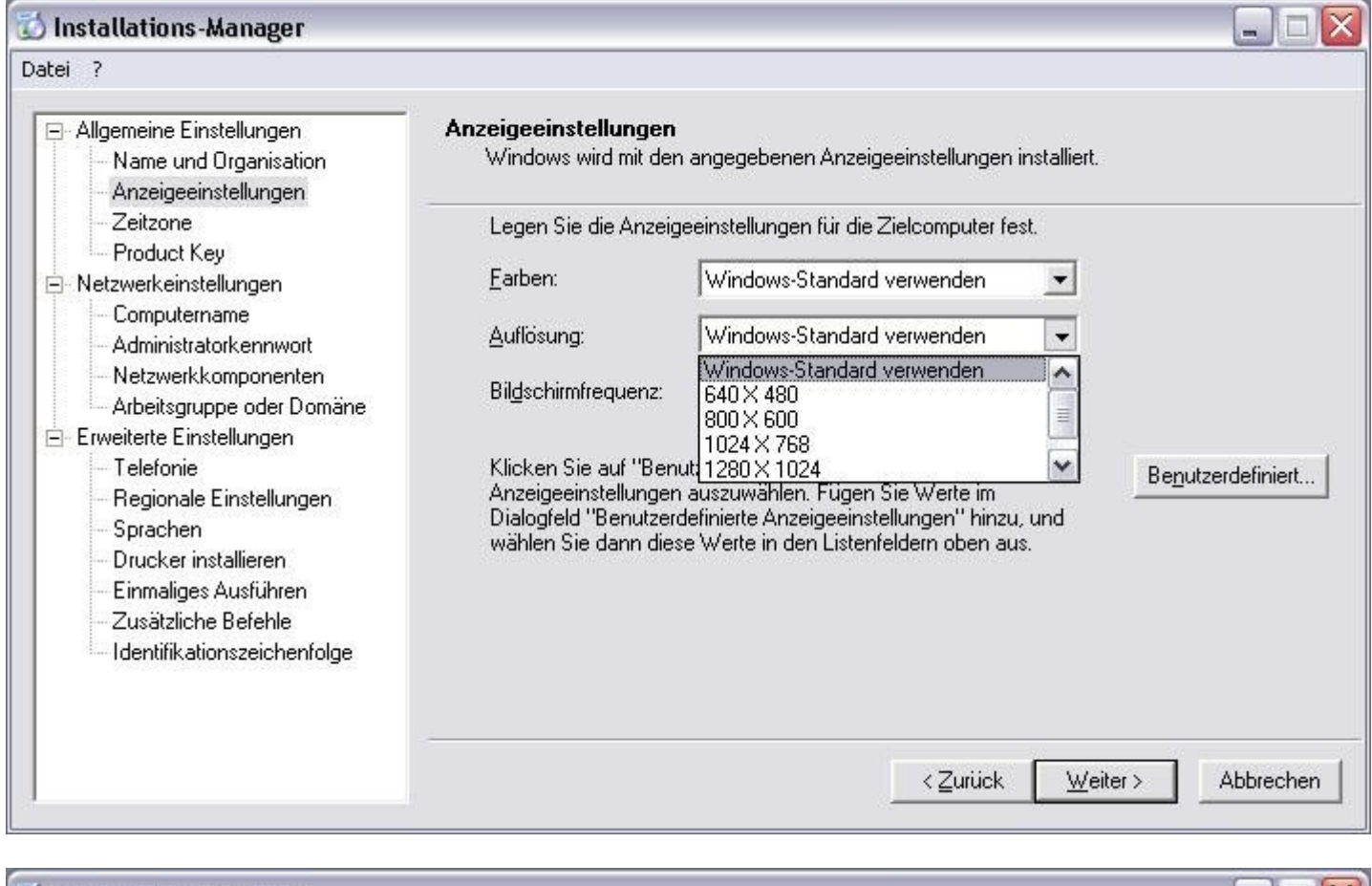

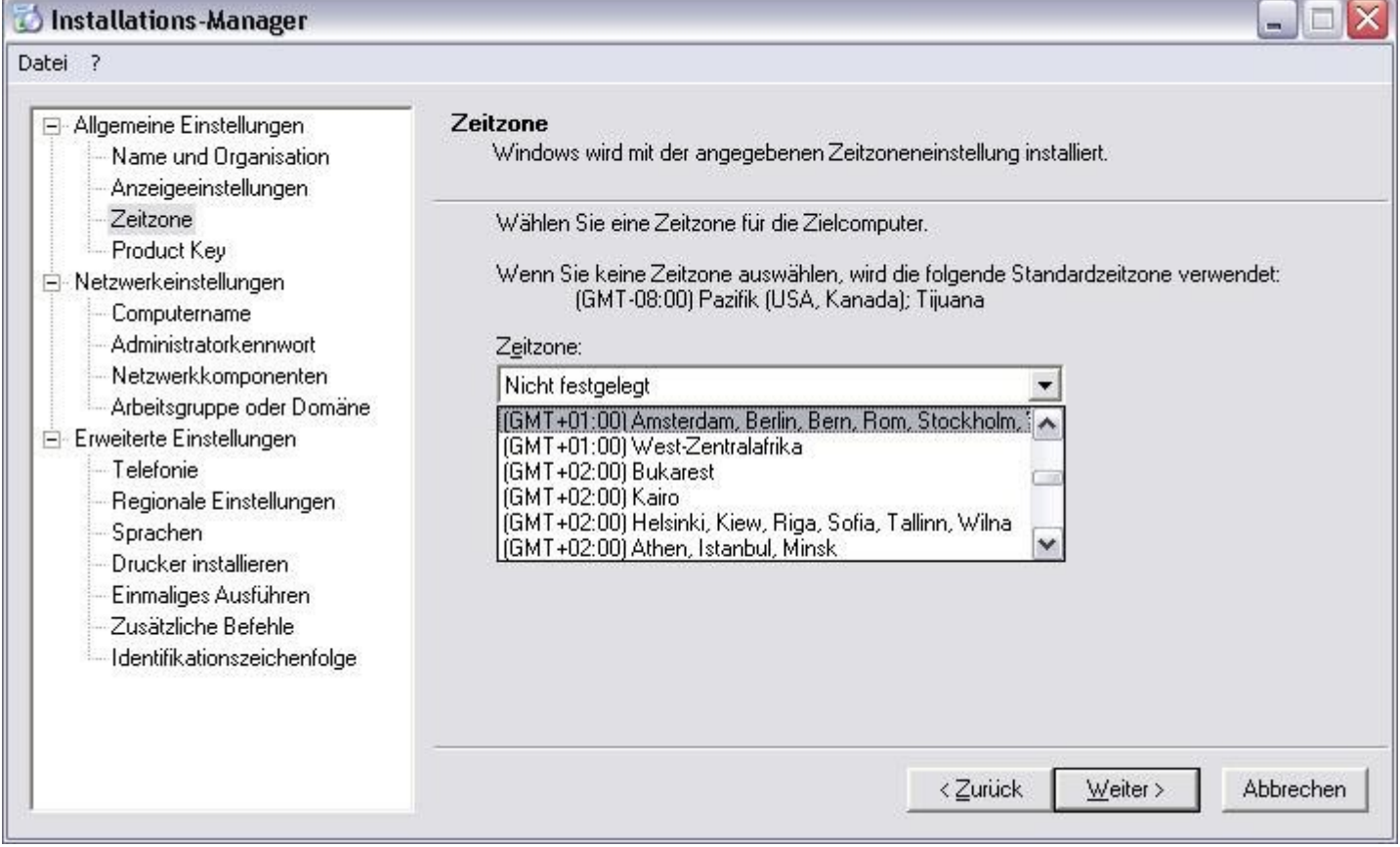

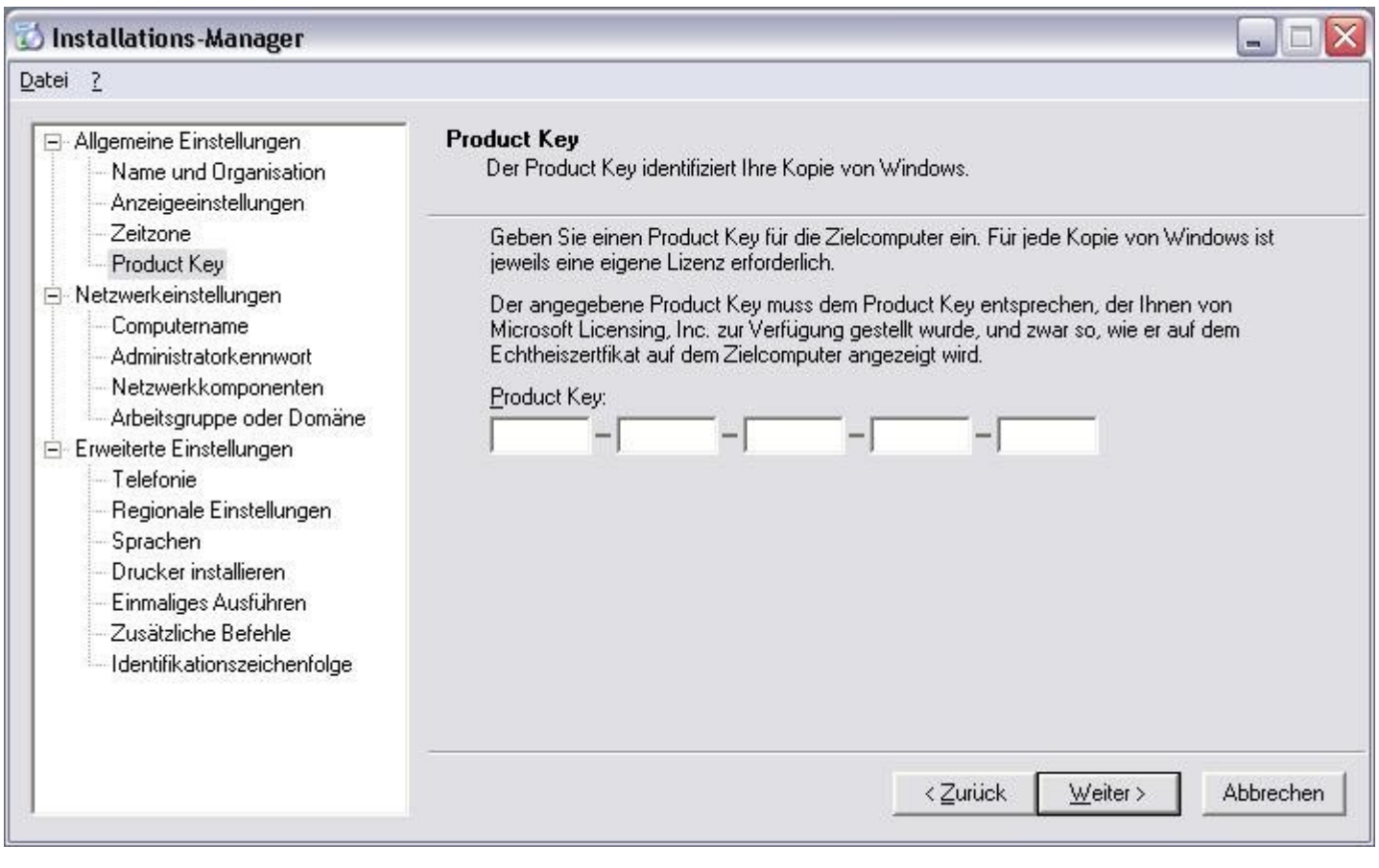

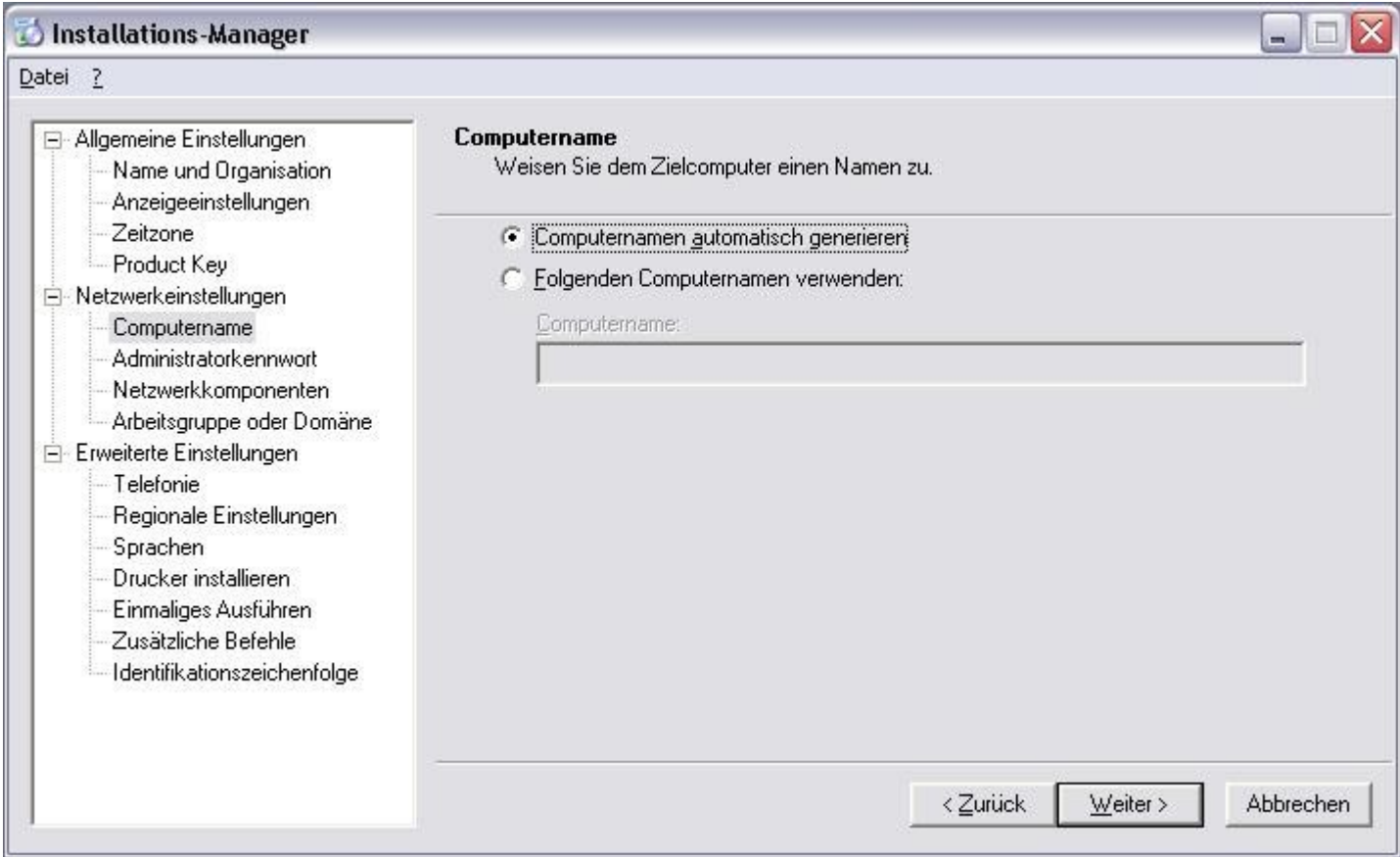

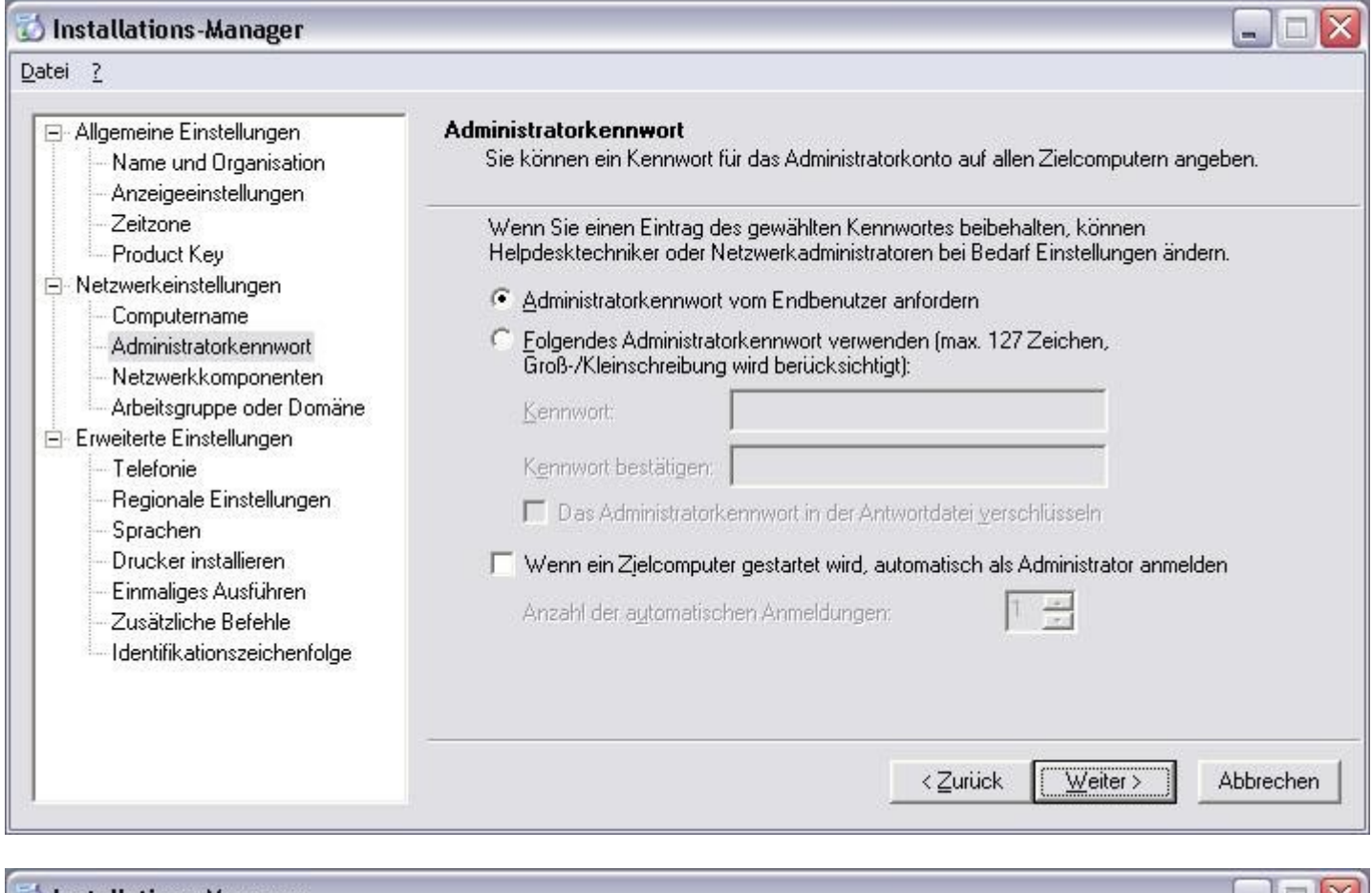

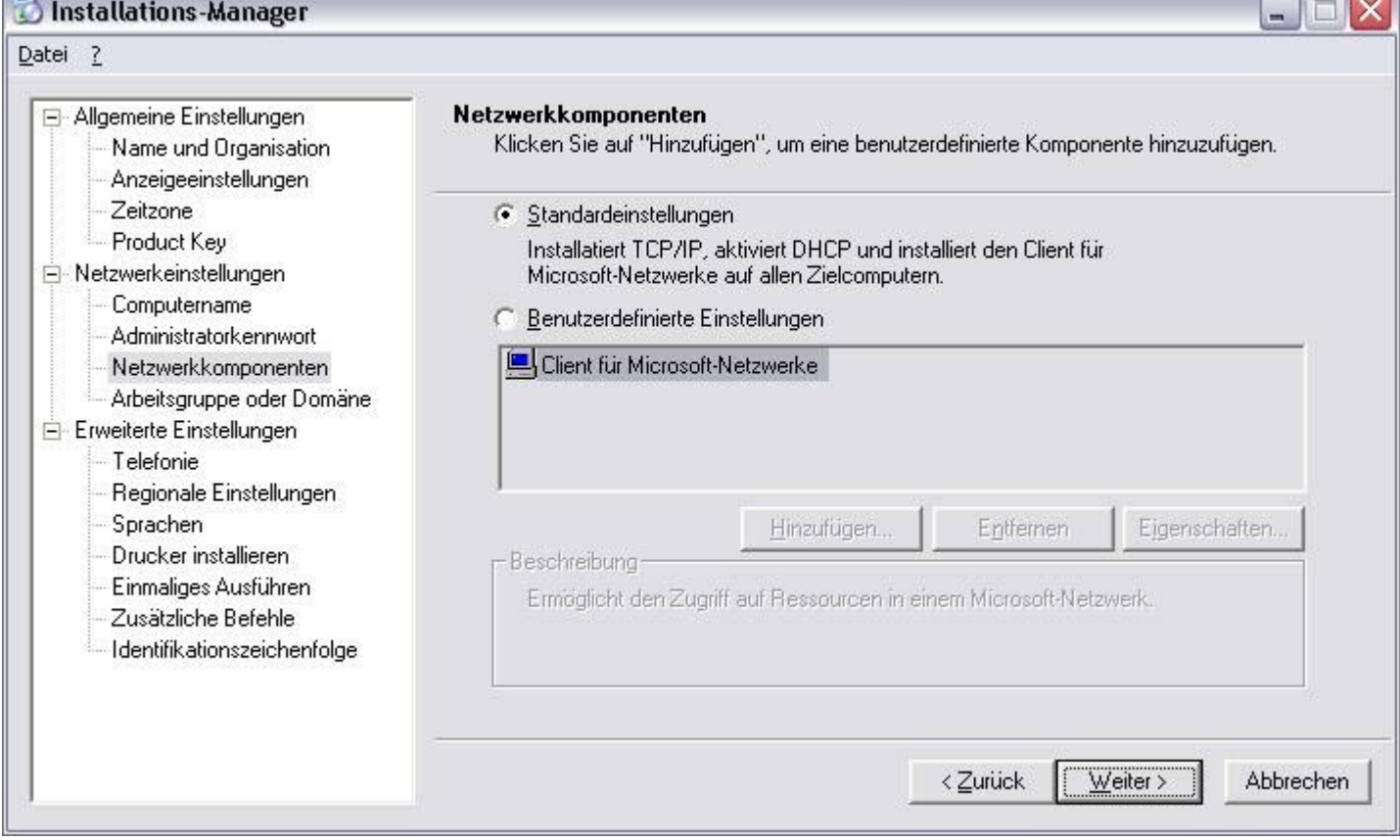

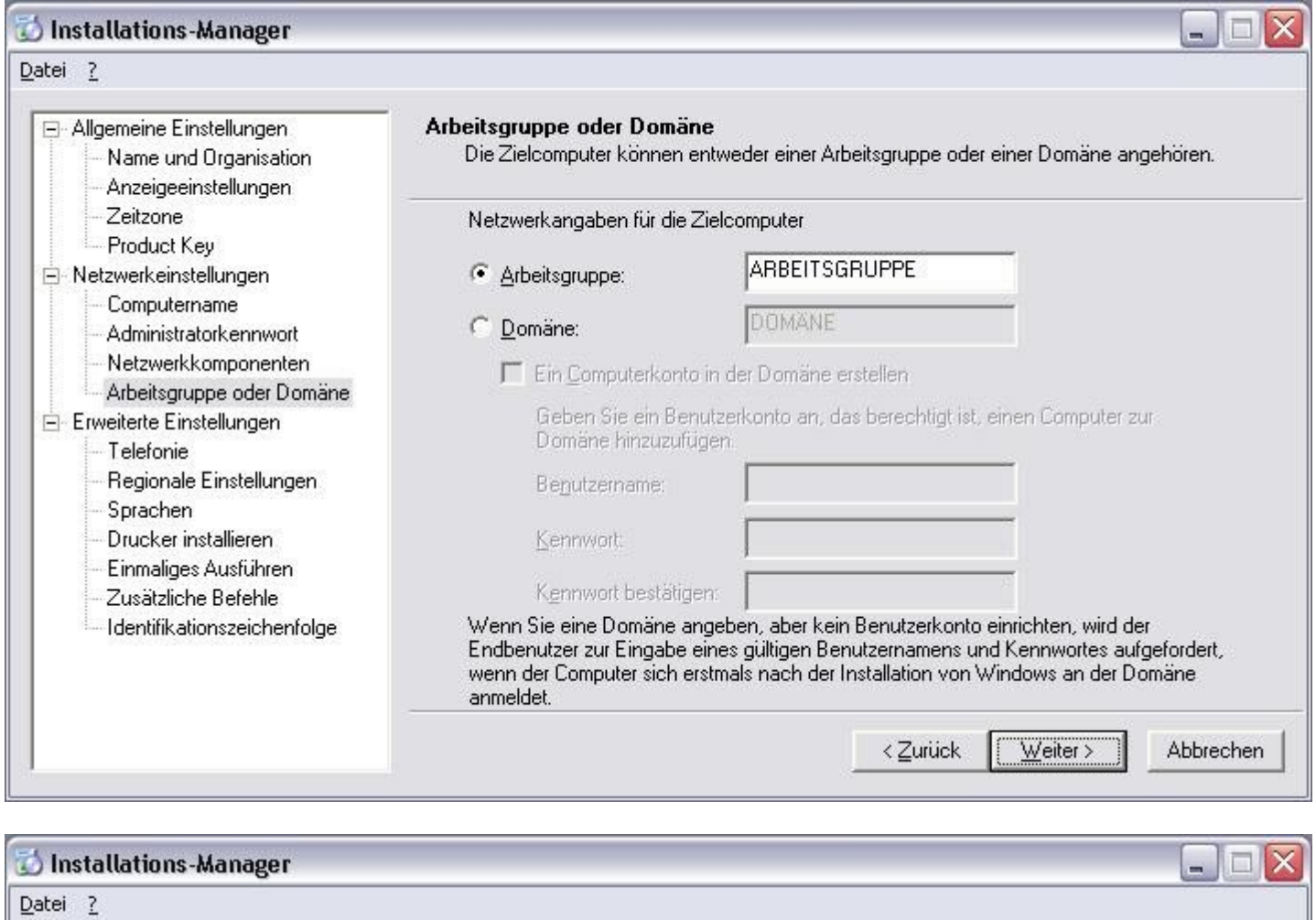

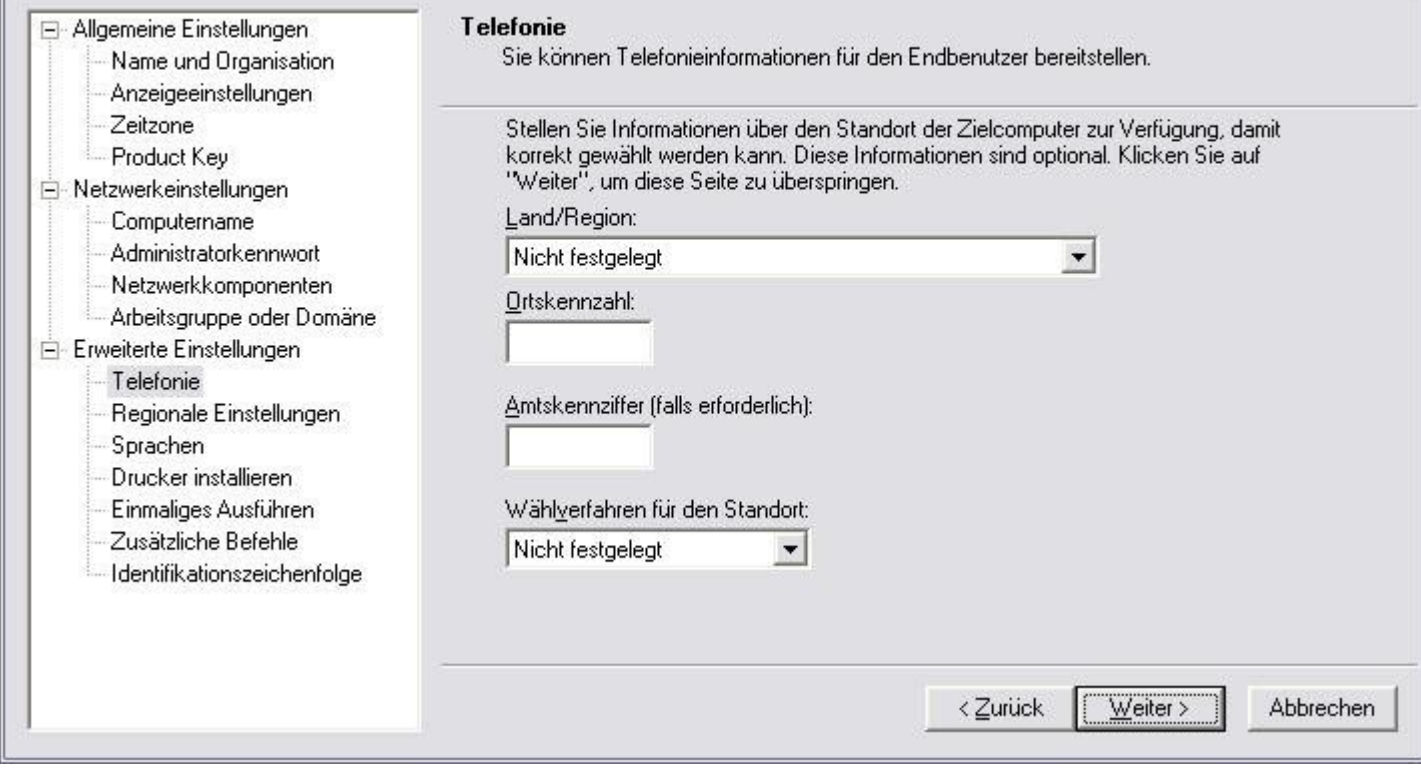

#### Installations-Manager u. In. Datei ? Allgemeine Einstellungen **Regionale Einstellungen** Sie können Windows für unterschiedliche Regionen und Sprachen anpassen. Name und Organisation Anzeigeeinstellungen Zeitzone C Standardregionseinstellungen für die zu installierende Windows-Version verwenden Product Key Dem Benutzer die Auswahl regionaler Einstellungen während der Installation ermöglichen  $\subset$ Netzwerkeinstellungen Computername <sup>6</sup> Regionale Einstellungen in der Antwortdatei festlegen Administratorkennwort Standardwerte für folgende Sprache verwenden: Netzwerkkomponenten Arbeitsgruppe oder Domäne Deutsch (Deutschland)  $\blacktriangledown$ Erweiterte Einstellungen Telefonie Aktivieren Sie das folgende Kontrollkästchen, und klicken Sie auf "Benutzerdefiniert", um jeweils die Sprache für Menüs und Meldungen, das Gebietsschema für Zahlen, Regionale Einstellungen Uhrzeit, Währung und Datumsangabe oder das Eingabegebietsschema anzugeben. Sprachen Drucker installieren. □ Standardmäßige regionale Einstellungen anpassen Benutzerdefiniert... Einmaliges Ausführen Zusätzliche Befehle Identifikationszeichenfolge < Zurück  $Weiter  $>$$ </u> Abbrechen

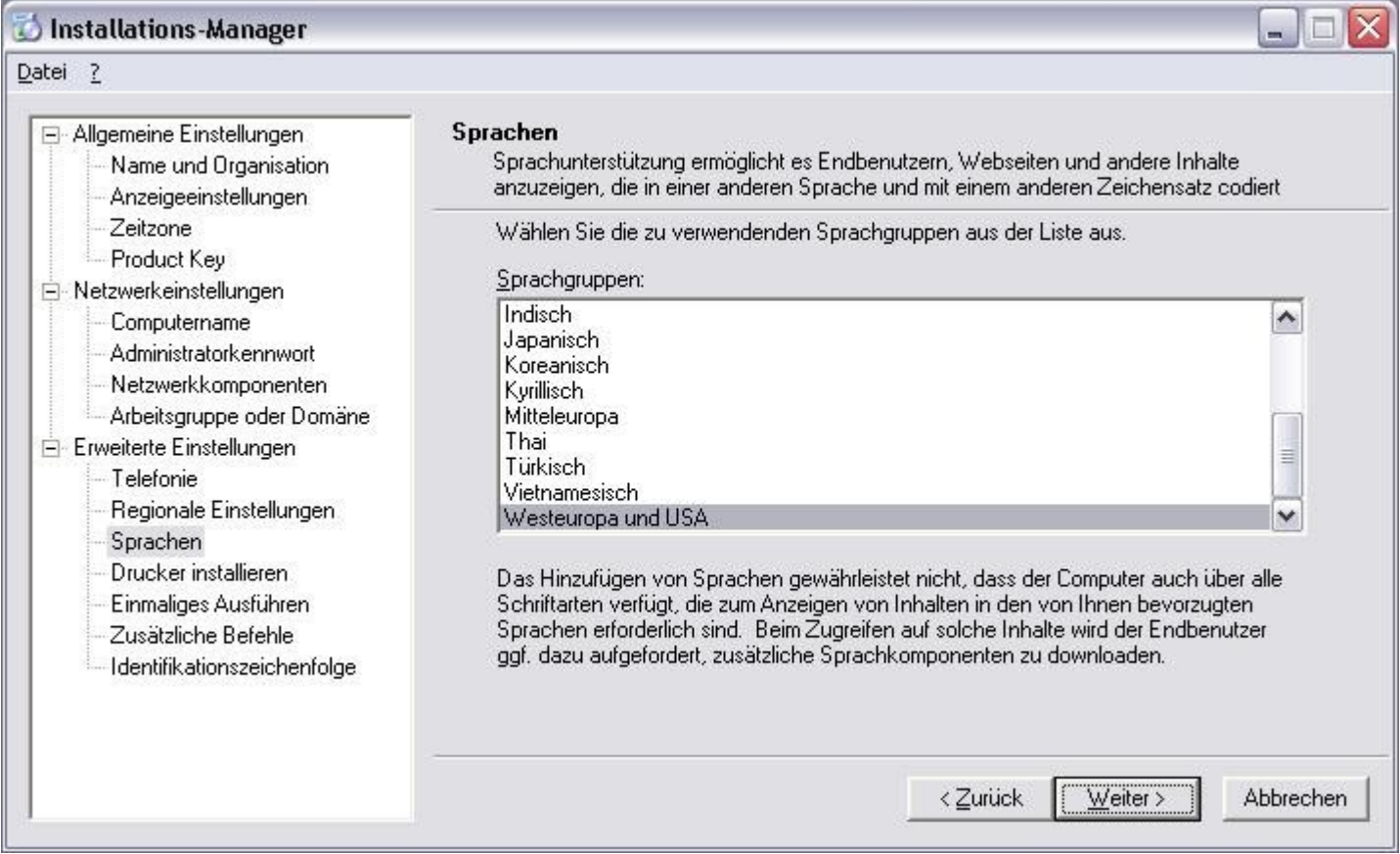

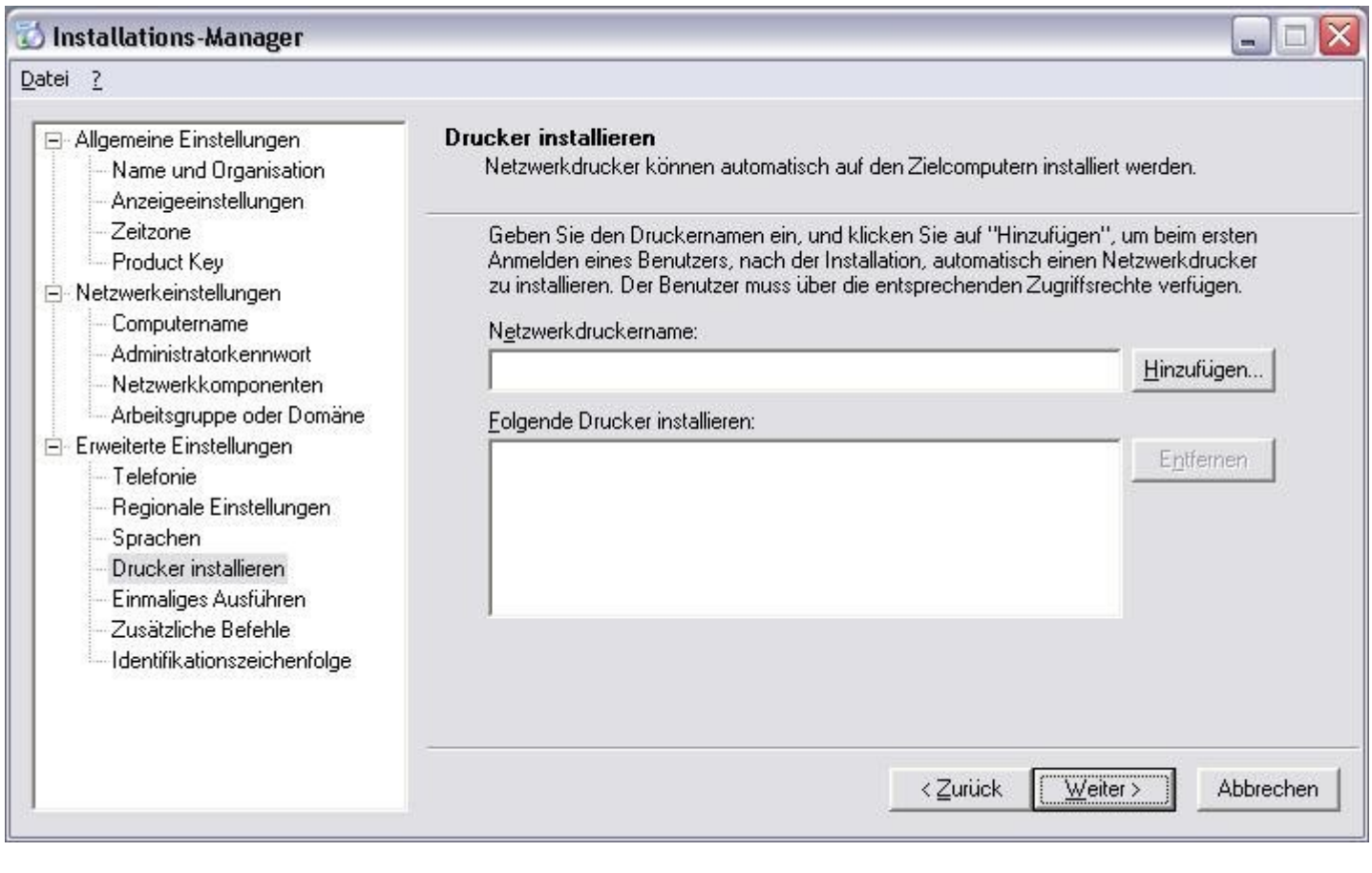

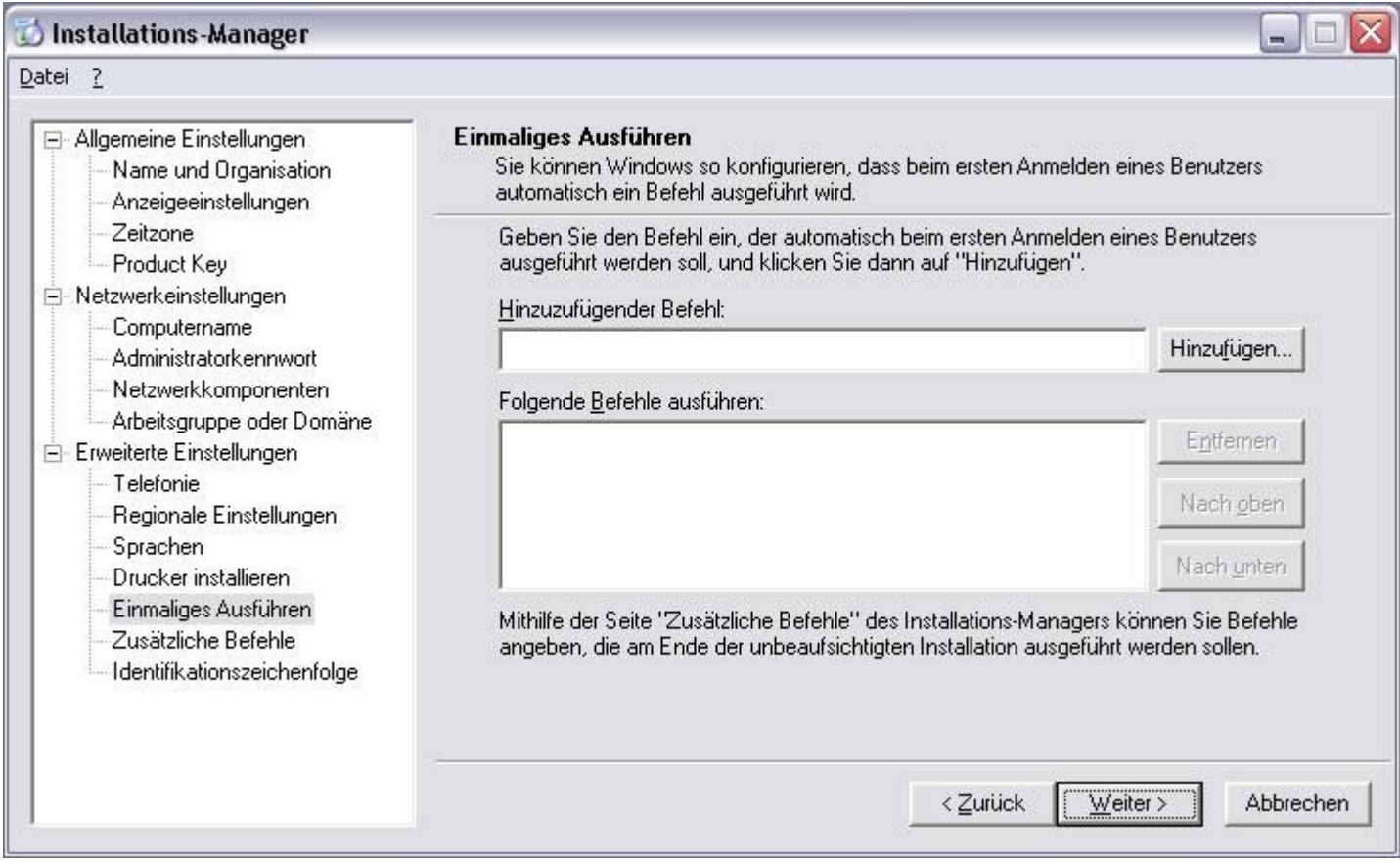

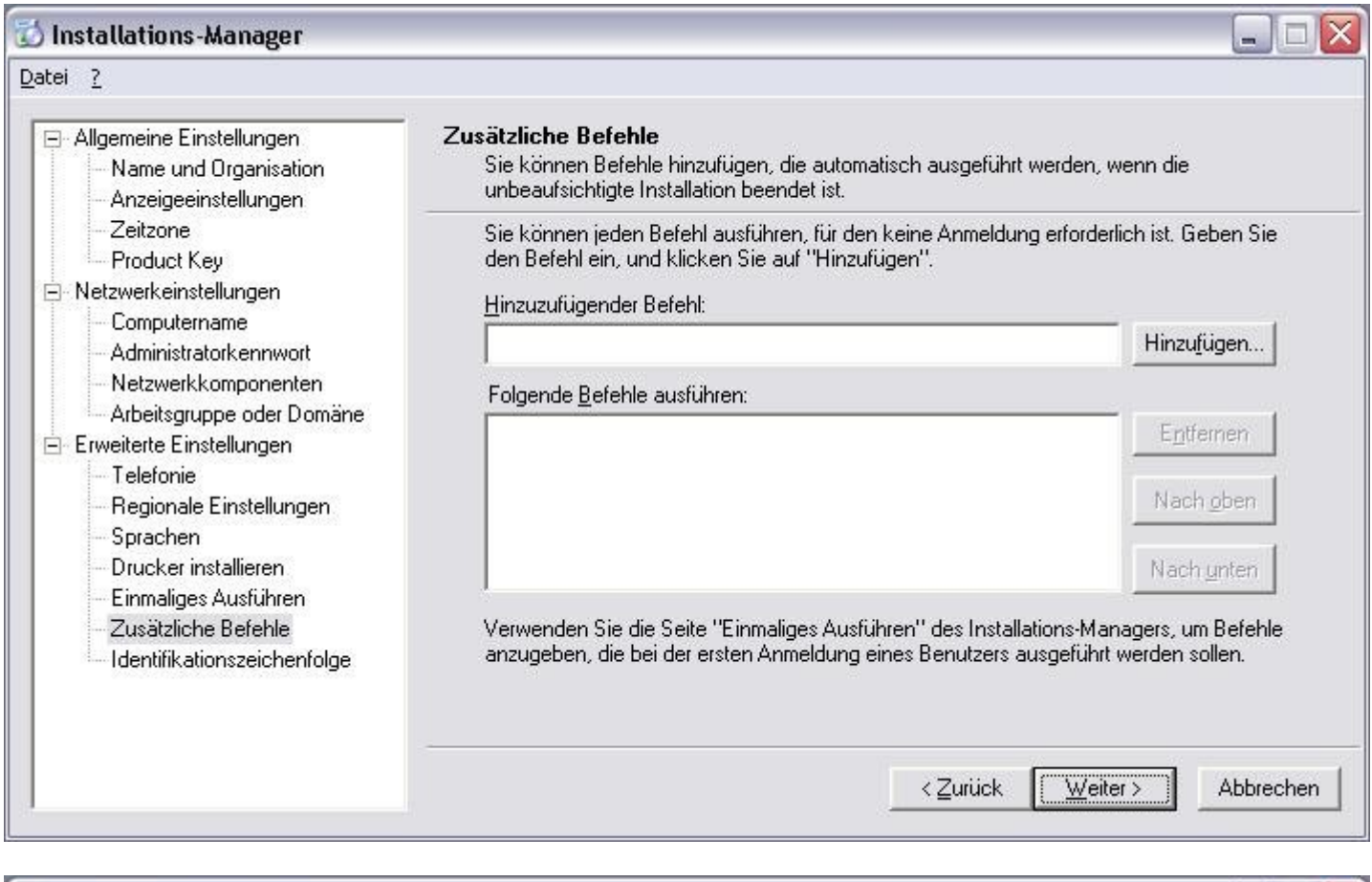

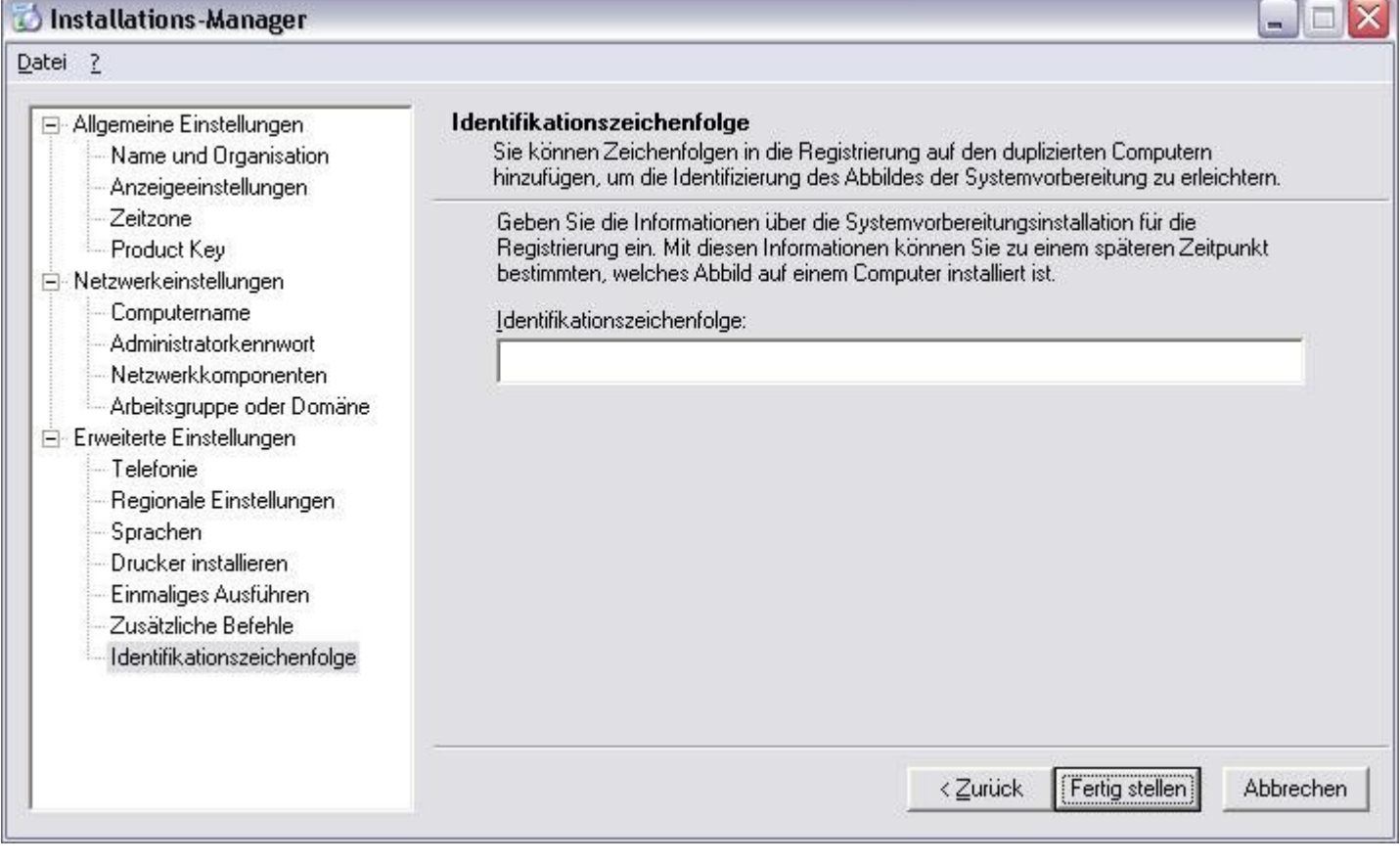

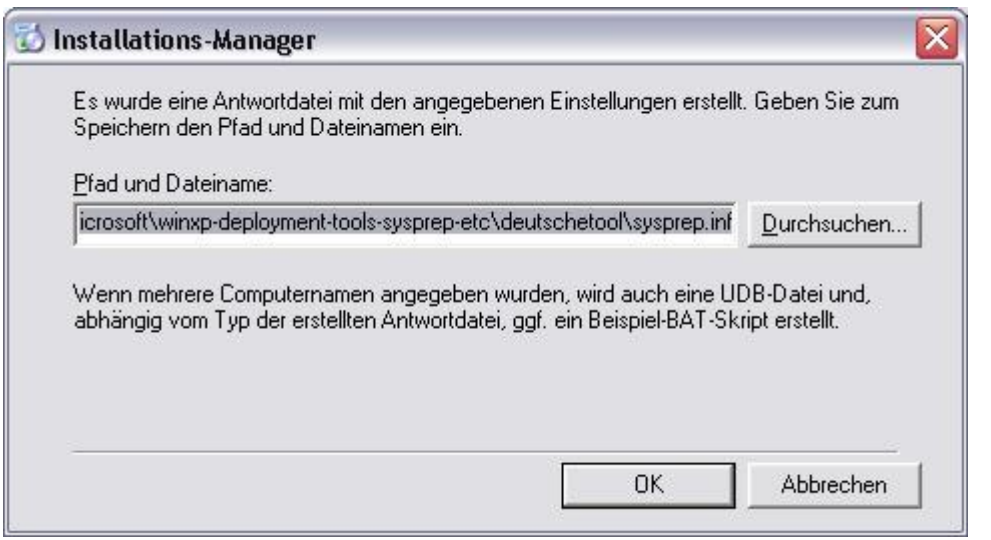

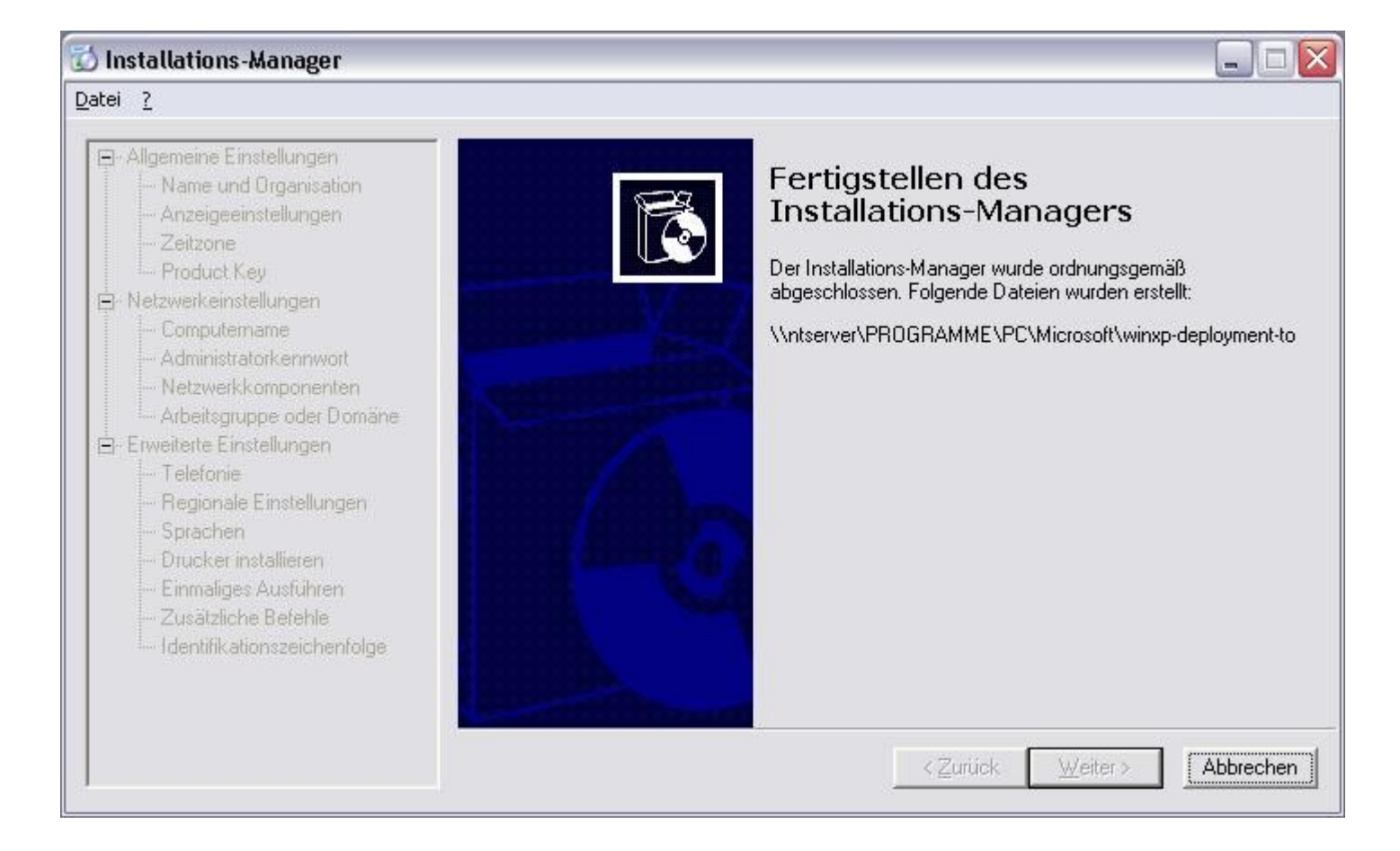

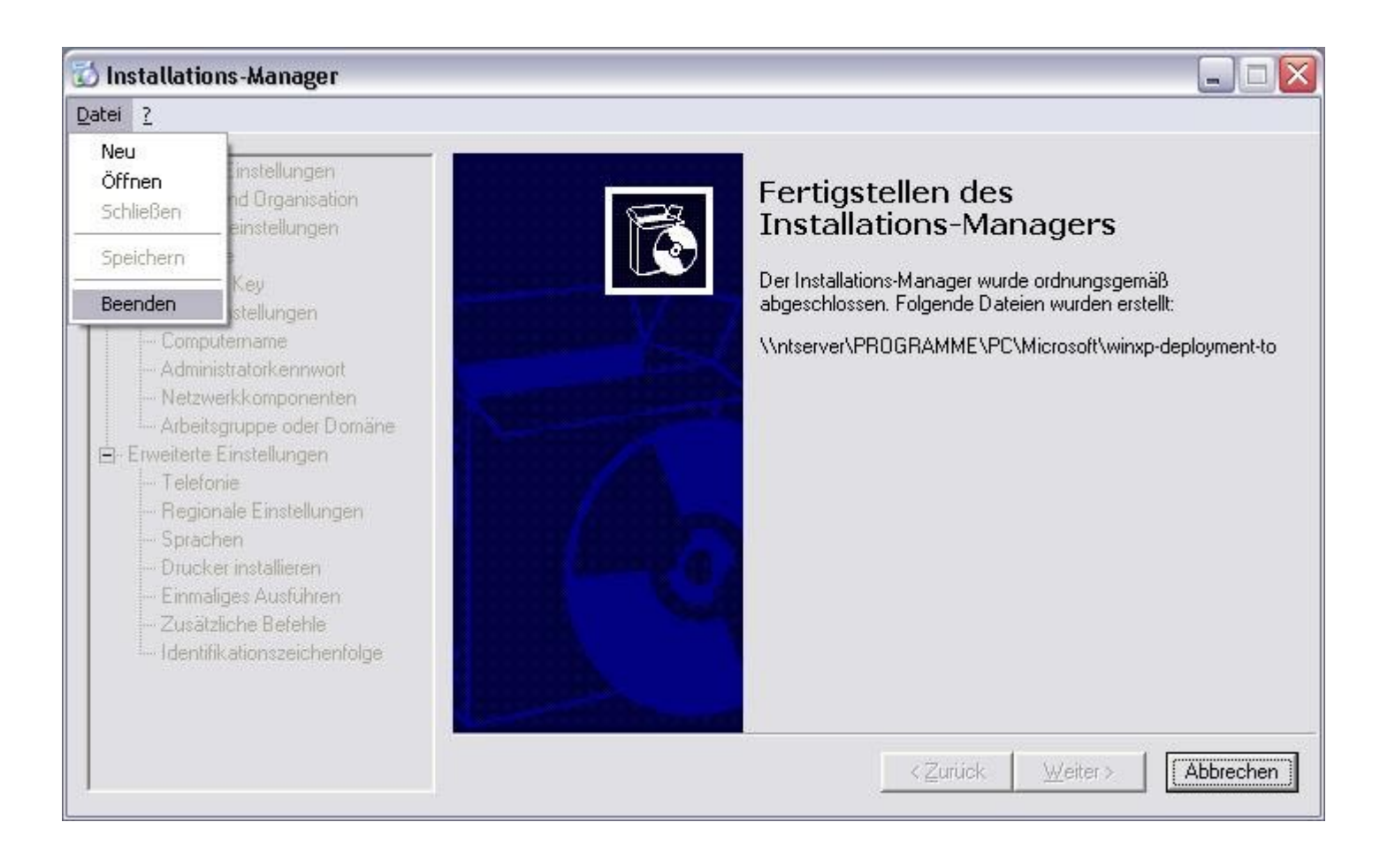

Jetzt ist der Setupmanager fertig. Nun ist die \*.inf –Datei fertig:

So sieht die eben erstellt SYSPREP-Inf-Datei aus:

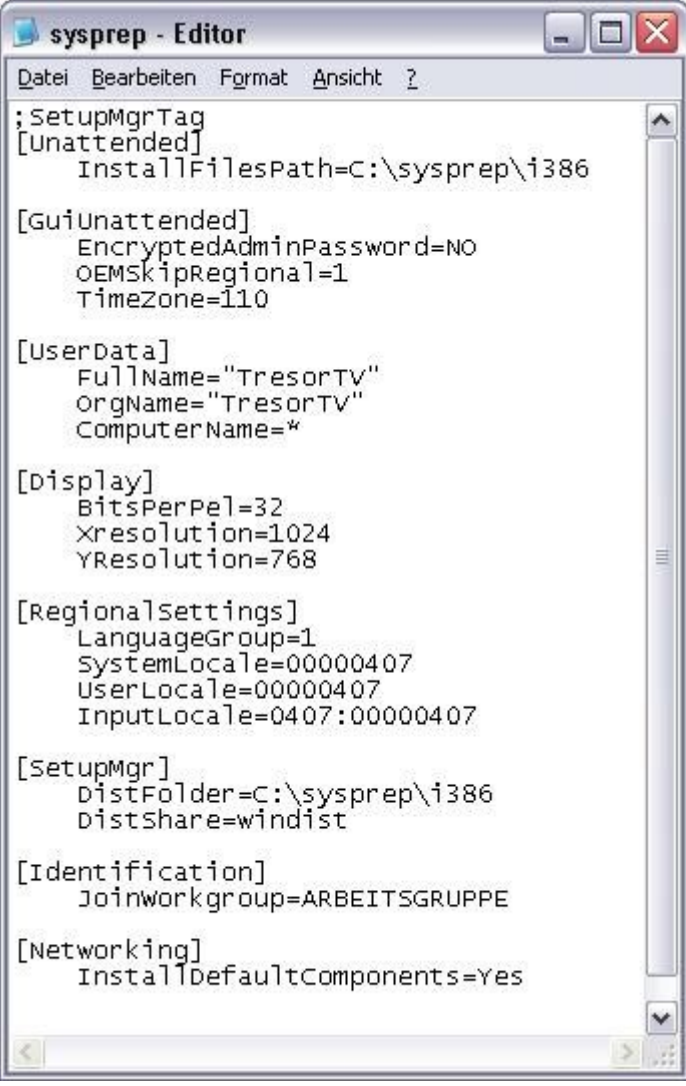

# Nun muß das SYSPREP.exe-Programm ausgeführt werden:

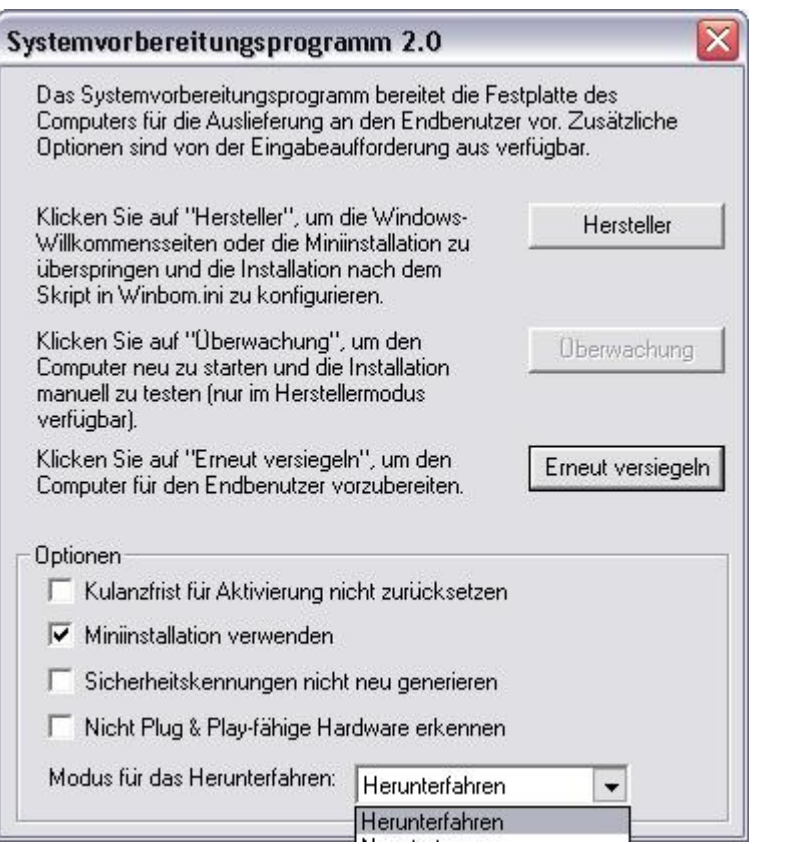

### Letzer Hinweis von SYSPREP:

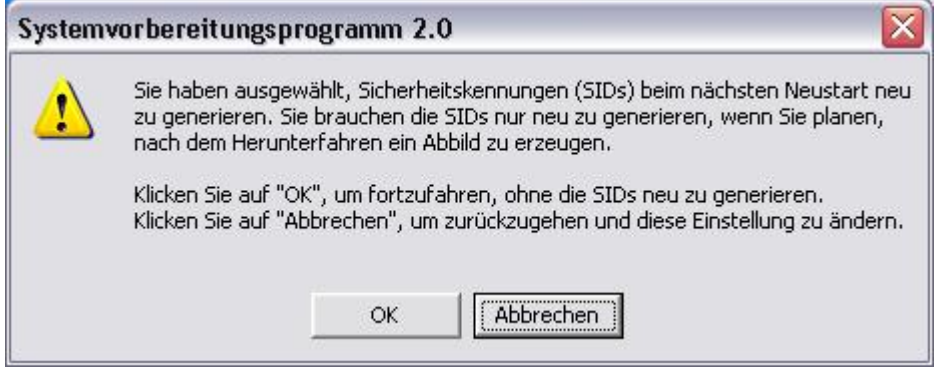

nach OK-klicken wird der Rechner runtergefahren (oder neugebootet, falls gewünscht und das Programm sofort ausgeführt, damit kann man jeden Rechner auch nachträglich direkt "zurücksetzten" und eine neue Seriennummer und Grundeinstellungen ändern: Rechnername, Kundenname, Netzwerk etc.)